# **3. Client TCP – Implementare MFC**

Unul dintre cel mai des intâlnite protocoale de comunicare pe Internet este TCP (en. "Transmission Control Protocol"). Acesta, împreună cu protocolul IP (en. "Internet Protocol"), formează nivelul de comunicare a majorității aplicațiilor destinate Internet. În cadrul acestui capitol vom prezenta elementele de bază necesare construirii unui client TCP care se conectează la un server TCP şi schimbă mesaje text cu acesta.

# **3.1 Cerințele aplicației client TCP-MFC**

O abordare corectă în proiectarea și implementarea unei aplicatii reprezintă stabilirea într-o primă fază a cerințelor. Din acest motiv, în cadrul acestui sub-capitol vom trece în revistă cerințele principale ce trebuie considerate în proiectarea și implementarea unei aplicații client TCP ce utilizează MFC ca interfață grafică și componentă de comunicare.

Aplicația client are ca scop final schimbarea de mesaje text cu o aplicație server. În cadrul acestui capitol nu vom considera conectariea mai multor clienti, întrucât aceste aspecte sunt tratate mult mai detaliat în capitolele următoare. Fiind vorba de o comunicație text între o aplicație client cu o aplicație server nu este necesară alegerea unui client destinație căruia să i se transmită mesajele. Această simplificare permite stabilirea unui set redus de cerinte:

- Conectarea la un server TCP ce ascultă pe un anumit port stabilit în prealabil;
- Transmiterea și recepționarea mesajelor text;
- Interfață grafică ce permite introducerea textelor ce sunt transmise (utilizând arhitectura MFC construirea unei asemenea interfete este foarte ușoară);
- Interfață grafică ce permite afișarea textelor recepționate.

Pe lângă aceste cerințe, din punctul de vedere a modalității de utilizare a soclurilor, se cere utilizarea CAsyncSocket, o clasă MFC construită peste soclurile Win32 ce asigură toate functionalitățile necesare utilizării soclurilor.

Pentru testarea aplicației client, întrucât aplicația server va fi construită în capitolele următoare, vom utiliza un server TCP existent – *Hercules* – dezvoltat de HW-Group, ce poate fi descărcat de aici: http://www.hw-group.com/products/hercules/index\_en.html. De fapt, Hercules este un utilitar ce asigură o serie de terminale printre care se numără şi terminale Client/Server TCP. Mai multe despre acest terminal în sub-capitolele următoare.

# **3.2 Arhitectura aplicației**

Pentru a satisface cerintele enumerate în sub-capitolul anterior, vom utiliza o arhitectură client bazată pe o fereastră dialog, denumirea clasei asociate ferestrei fiind CMyNetClientDlg. Utilizând Microsoft Visual Studio 2005, vom crea un nou proiect *MFC*, *MFC Application*, *Dialog Based*, cu opțiunea *Windows sockets* selectat (*Advanced Features*). Întrucât nu vom folosi caractere *Unicode*, se va deselecta *Use Unicode libraries* (*Application Type*). În continuare, vom considera că denumirea proiectului este *MyNetClient*, exemplele fiind bazate pe această denumire.

Prin selectarea opțiunii *Windows sockets*, în implementarea clasei aplicației (i.e. CMyNetClientApp) se apelează funcția AfxSocketInit() ce asigură inițializarea soclurilor Windows pentru aplicația nou creată.

Pentru utilizarea soclurilor vom apela la clasa CMyClientSocket ce mosteneste clasa CAsyncSocket. În cadrul acestei arhitecturi, CMyClientSocket este instanțiat din CMyNetClientDlg. Această arhitectură este ilustrată prin diagrama de clasă din figura 3.1.

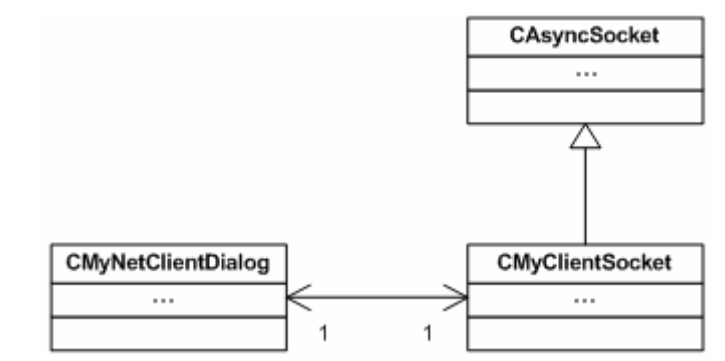

**Figura 3.1** O parte din diagrama de clase a aplicatiei Client TCP-MFC

Rolul clasei CMyNetClientDlg este acela de a asigura implementarea functionalității ferestrei dialog. Aceasta va trebui să asigure tratarea evenimentelor de apăsare a butoanelor, tratarea evenimentelor de introducere a textelor ce trebuie transmise si de afisare a textelor receptionate. Totodată, această clasă trebuie să instantieze clasa CMyClientSocket, responsabilă de administrarea conexiunii cu serverul.

Clasa CAsyncSocket pune la dispozitie un soclu fără blocare, ceea ce înseamnă că toate apelurile efectuate nu se blochează. O asemenea paradigmă de programare asigură returnarea controlului imediat aplicatiei, fără a bloca alte mecanisme vitale acesteia. De menționat este faptul că CAsyncSocket va beneficia de o coadă de mesaje Windows ce va fi procesată pe firul de executie a aplicatiei. Din acest motiv, blocarea procesării mesajelor va duce la blocarea întregii aplicații. Pentru utilizatorii ce doresc un soclu cu blocare, există clasa CSocket ce moşteneşte clasa CAsyncSocket.

#### **3.3 Construirea interfeței grafice**

Utilizând editorul de ferestre dialog se construiește interfața grafică din figura 3.2. Pentru fiecare căsuță de editare se atașează o variabilă membru prin clic dreapta pe controlul respectiv și selectarea opțiunii *Add Variable...* . Interfața este împărțită în două părți: partea de mesagerie și partea de control a conexiunii.

Partea de control a conexiunii permite introducerea adresei serverului sub forma unei adrese IP sau a unui nume de domeniu precum şi introducerea portului pe care ascultă serverul. Pentru controlul de editare adresă vom considera variabila membru m\_sAdress de tipul CString. Pentru controlul de editare port vom considera variabila membru m nPort de tipul UINT. Desigur că pentru valoarea portului ar fi fost suficient să folosim o variabilă de tipul unsigned short, însă acest tip nu este disponibil pentru variabile ataşate controalelor, iar o variabilă de tipul short nu ar fi fost deloc corespunzătoare.

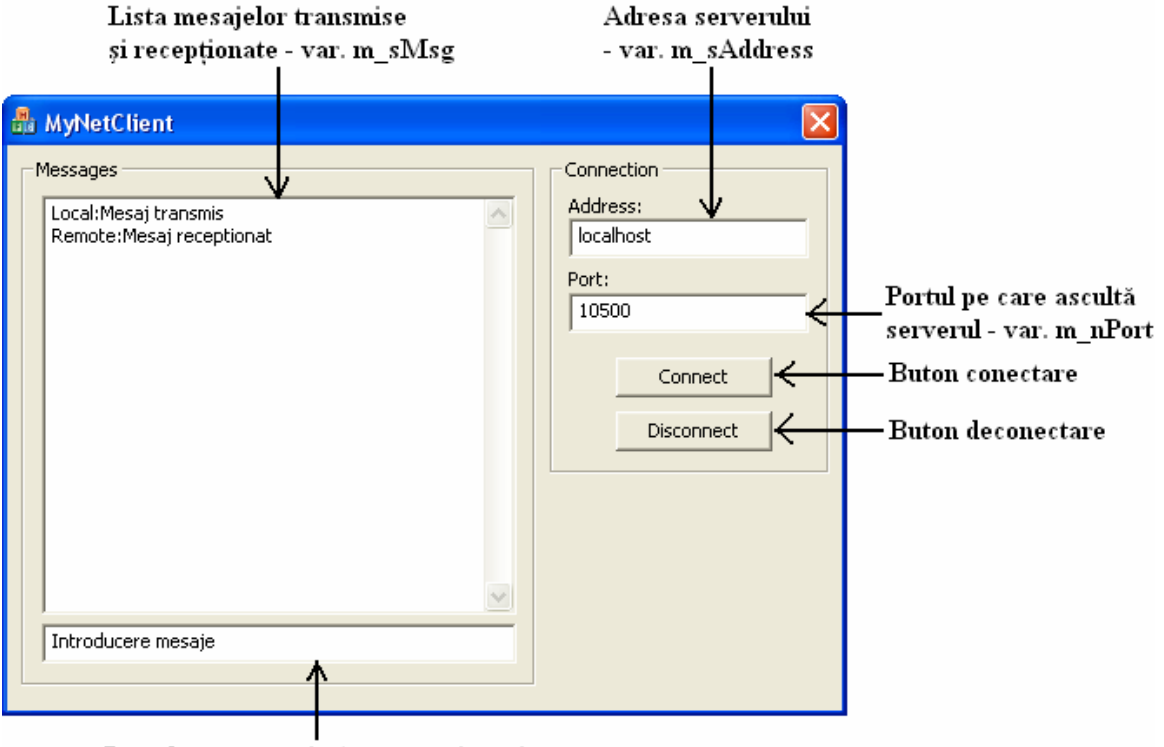

Introducere mesaje (se transmite prin apăsarea tastei ENTER) - var. m\_sTx

**Figura 3.2** Interfata grafică a aplicatiei Client TCP-MFC și variabilele membru atașate

Totodată, de partea controlului conexiunii interfața asigură și două butoane, unul pentru stabilirea conexiunii şi altul pentru întreruperea conexiunii. Prin utilizarea acestor butoane se asigură un control rapid al conexiunii.

Partea de mesagerie contine două componente: o componentă de listare a mesajelor transmise și recepționate și o componentă de introducere a mesajelor. Prima componentă reprezintă un istoric al mesajelor transmise dar și al celor recepționate. Acesta este tot un control de editare, la fel ca şi controalele de adresă şi port, însă permite afişarea mai multor linii prin activarea proprietății *Multiline*. Variabila membru atașată este m sMsg, de tipul CString. A doua componentă asigură introducerea mesajelor text ce sunt transmise. Variabila membru ataşată este m\_sTx, de tipul CString.

Valorile inițiale ale variabilelor membru pot fi stabilite în cadrul constructorului clasei CMyNetClientDlg, de exemplu:

```
CMyNetClientDlg::CMyNetClientDlg(CWnd* pParent /*=NULL*/) 
       : CDialog(CMyNetClientDlg::IDD, pParent), 
      , m_SMsq( T("") ), m_STx(T(""))
       , m_sAdress(_T("localhost")) 
       , m_nPort(10500)
```
#### **3.4 Construirea clasei de utilizare a soclului**

Adăugarea unei noi clase de utilizare a soclului client se realizează prin clic dreapta asupra solutiei și selectarea optiunii *Add* urmată de selectarea optiunii *Class*. Categoria clasei se alege *MFC*, cu șablonul (en. "Template") *MFC Class*. Denumirea clasei se alege CMyClientSocket cu clasa de bază CAsyncSocket.

Clasa nou creată trebuie să fie capabilă să creeze conexiunea cu serverul, să transmită și să receptioneze mesaje. Din fericire, clasa de bază CAsyncSocket ascunde toate operatiile ce trebuie efectuate asupra soclurilor Windows pentru stabilirea unei conexiuni. Tot ceea ce trebuie să facă programatorul este să apeleze functiile puse la dispoziție și să suprascrie metodele virtuale pentru tratare a evenimentelor.

Legarea clasei CMyClientSocket de clasa CMyNetClientDlg se realizează printrun pointer transmis ca parametru constructorului:

```
CMyClientSocket( CMyNetClientDlg* pDlg );
```
iar în antetul clasei, se declară o variabilă membru privată în care se stochează adresa instantei:

```
private: 
       CMyNetClientDlg* m_pDlg;
```
În cadrul destructorului clasei CMyClientSocket vom distruge soclul creat:

```
CMyClientSocket::~CMyClientSocket ( void ) 
{ 
       CAsyncSocket::ShutDown( 2 ); 
       CAsyncSocket::Close(); 
}
```
Pentru a proteja soclul deja creat, vom folosi o variabilă booleană privată m bstarted ce va indica dacă soclul a fost creat sau nu, cu valoarea initială fals, dată în constructorul clasei. Constructorul rezultat care cuprinde și inițializarea celor două variabile este următorul:

```
CMyClientSocket::CMyClientSocket( CMyNetClientDlg* pDlg ): 
       m_bStarted( false ), 
       m_pDlg( pDlg ) 
{ 
}
```
În continuare, vom adăuga trei metode publice la această clasă, prin clic dreapta asupra denumirii clasei (în *Class View*) și selectarea optiunii *Add*, urmată de selectarea opțiunii *Add Function...* . Metodele vor asigura conectarea la server și transmisia unui mesaj. Prototipul acestora este următorul:

> bool connectToServer( const \_TCHAR\* pszHost, const unsigned short nPort ); bool sendMessage( const \_TCHAR\* pszMessage );

bool isConnected( void );

În corpul metodei connectToServer() vom crea soclul şi vom apela metoda de conectare din clasa de bază. Crearea soclului TCP se realizează prin apelul metodei Create(), cu prototipul:

```
BOOL Create( 
   UINT nSocketPort = 0, 
    int nSocketType = SOCK_STREAM, 
   long lEvent = FD_READ|FD_WRITE|FD_OOB|FD_ACCEPT|FD_CONNECT|FD_CLOSE,
    LPCTSTR lpszSocketAddress = NULL );
```
Primul parametru, nSocketPort reprezintă numărul portului la care se leagă soclul. Dacă valoarea acestui parametru este 0, atunci numărul portului este asignat automat – aceasta fiind abordarea în cazul soclurilor client. Al doilea parametru, nSocketType denotă tipul soclului transport, valorile suportate fiind SOCK\_STREAM (pentru TCP) şi SOCK\_DGRAM (pentru UDP). Următorul parametru, lEvent denotă evenimentele pentru care aplicația client dorește să fie notificată, iar ultimul parametru, 1 pszSocketAddress reprezintă adresa de rețea la care să fie legat soclul creat.

Pentru soclul client vom utiliza valorile implicite ale functiei  $\text{Create}(\cdot)$ , astfel:

```
if ( !CAsyncSocket::Create() ) { 
      return false; 
}
```
Metoda de conectare are două forme, cea pe care o vom folosi în continuare are următorul prototip:

```
BOOL Connect( LPCTSTR lpszHostAddress, UINT nHostPort );
```
unde primul parametru reprezintă adresa stației dat sub forma unui șir de caractere, iar al doilea parametru reprezintă numărul portului pe care ascultă serverul. În cazul în care această funcție returnează o valoare ne-nulă, conexiunea s-a realizat cu succes. Altfel, trebuie tratat codul de eroare returnat:

```
if ( CAsyncSocket::Connect( pszHost, nPort ) ) { 
       AfxMessageBox( _T("Connection successfull"), 
                       MB_OK | MB_ICONINFORMATION ); 
            return ( m bStarted = true );
} 
else { 
       int nError = CAsyncSocket::GetLastError(); 
       if ( WSAEWOULDBLOCK == nError ) { 
            return ( m bStarted = true );
       } 
       else { 
             return false; 
       } 
}
```
Codul de eroare poate să indice că nu a fost o eroare, dar apelul s-ar fi blocat (i.e. WSAEWOULDBLOCK), caz în care aplicatia va fi notificată prin apelul metodei virtuale OnConnect de succesul sau esuarea stabilirii conexiunii. Pentru ca aplicatia să fie notificată de acest eveniment, ea trebuie să suprascrie metoda OnConnect() din clasa de bază. Suprascrierea acestei metode se realizează prin selectarea opțiunii Overrides din cadrul meniul de proprietăți a clasei urmată de selectarea metodei onConnect. Overrides contine lista metodelor ce pot fi suprascrise.

În cadrul acestei metode se tratează codul de eroare transmis, pentru valoarea 0, conexiunea s-a realizat cu succes şi se poate afişa un mesaj corespunzător:

```
void CMyClientSocket::OnConnect( int nErrorCode ) 
{ 
       if ( nErrorCode ) { 
              AfxMessageBox( _T("Connection ERROR"), 
                             MB_OK | MB_ICONERROR );
       } 
       else { 
              AfxMessageBox( _T("Connection successfull"), 
                             MB_OK | MB_ICONINFORMATION );
       } 
       CAsyncSocket::OnConnect(nErrorCode); 
}
```
A doua functie membru adăugată este sendMessage $()$  ce asigură transmisia unui mesaj. Această funcție verifică dacă soclul și conexiunea au fost create în prealabil și apelează funcția Send() a clasei de bază, cu prototipul:

virtual int Send( const void\* lpBuf, int nBufLen, int nFlags =  $0$ );

Primul parametru al funcției Send(), lpBuf reprezintă un pointer către bufferul ce contine mesajul transmis, iar al doilea parametru, nBufLen reprezintă numărul de octeti din buffer ce trebuie transmisi. De mentionat că această functie nu este dedicată transmisiei șirurilor de caractere ci este construită pentru transmisia unei secvențe de octeti aleatori. Ultimul parametru reprezintă optiuni de transmisie referitoare la rutarea mesajului, ceea ce nu reprezintă interes pentru aplicația client TCP, motiv pentru care poate fi ignorat.

Funcția Send() returnează numărul de octeți transmiși sau SOCKET\_ERROR în caz de eroare, motiv pentru care aplicatia client trebuie să ia în considerare și acest aspect și să re-apeleze această funcție cu numărul de octeți rămași a fi transmiși. În cazul returnării valorii SOCKET\_ERROR, pentru codul erorii WSAEINPROGRESS sau WSAEWOULDBLOCK trebuie încercată retransmisia pachetului întrucât apelul curent al funcției Send() ar fi dus la blocarea acesteia.

Codul rezultat pentru funcția sendMessage() este următorul:

```
if ( !m_bStarted ) { 
       return false; 
} 
const int nLen = _tcslen( pszMessage ); 
const int nRet = CAsyncSocket::Send( pszMessage, nLen );
```

```
if ( SOCKET_ERROR == nRet ) 
{ 
       int nError = GetLastError(); 
       if ( ( WSAEINPROGRESS == nError ) || 
           ( WSAEWOULDBLOCK == nError ) \{ // Retransmisie pachet 
       … 
      } 
      else { 
             AfxMessageBox( _T("Error on send"), MB_OK | MB_ICONERROR ); 
             return false; 
      } 
} 
else { 
      if ( nLen != nRet ) {
            // Transmiterea octeților rămași
 … 
      } 
      else { 
            // Transmisie cu succes a tuturor octeților
             return true; 
      } 
}
```
În exemplul anterior pot exista și cazuri în care nu toți octeții sunt transmiși la un singur apel. În această situație, octeții rămași trebuie transmiși printr-un nou apel al funcției Send() până când se transmit toate datele.

Pentru recepționarea mesajelor, în clasa CMyClientSocket vom suprascrie metoda virtuală OnReceive(). Apelul acestei metode semnalează că există date disponibile ce pot fi citite, sau a avut loc o eroare. Citirea efectivă a datelor disponibile se va realiza prin apelul metodei Receive() din clasa de bază, având următorul prototip:

```
virtual int Receive( void* lpBuf, int nBufLen, int nFlags = 0);
```
Primul parametru, lpBuf reprezintă un pointer către adresa unui buffer în care sunt transferați octeții recepționați. Al doilea parametru, nBufLen reprezintă dimensiunea bufferului în octeți. Al treilea parametru reprezintă un set de opțiuni printre care se numără MSG\_PEEK ce asigură copiera octeților fără ștergerea lor din coada de mesaje. Implicit (i.e. pentru nFlags = 0), octeții transferați sunt șterși din coada de mesaje.

După citirea octeților, aceștia trebuie transferați interfeței grafice, pentru care implementăm metoda OnRecvMessage() în clasa CMyNetClientDlg. Metoda OnReceive() rezultată este următoarea:

```
void CMyClientSocket::OnReceive( int nErrorCode ) 
{ 
       if ( !nErrorCode ) 
       { 
            // Citim maxim 2048 de octeți, ultimul octet
            // este rezervat pentru 0 
             _TCHAR pBuf[ 2049 ]; 
            const int nRet = CAsyncSocket::Receive( pBuf, 2048 );
            if ( SOCKET ERROR == nRet ) {
                   AfxMessageBox( _T("Receive ERROR"),
```

```
MB_OK | MB_ICONERROR );
 } 
           else { 
                if ( nRet > 0 ) {
                      // Terminarea şirului de caractere 
                     pBuf[ nRet ] = T('\\0'); // Apelul metodei de afişare din 
                     // interfața grafică
                m_pDlg->OnRecvMessage( pBuf );<br>}
 } 
 } 
      } 
      CAsyncSocket::OnReceive( nErrorCode );
```
A treia metodă ce trebuie adăugată este isConnected(), ce va returna valoarea true pentru un soclu conectat cu succes. Adăugarea codului aferent sunt lăsate ca exercițiu pentru cititor.

## **3.5 Legarea claselor**

}

Clasa CMyClientSocket este instantiată din clasa CMyNetClientDlg, după cum se oate observa şi din figura 3.1. Pentru aceasta, se declară o variabilă membru privată în MyNetClientDlg.h, initializată cu NULL în constructorul clasei CMyNetClientDlg.

> private: CMyClientSocket\* m\_pSocket;

În destructorul clasei CMyNetClientDlg trebuie să ne asigurăm că obiectul m\_pSocket este distrus:

```
CMyNetClientDlg::~CMyNetClientDlg( void ) 
{ 
      if ( NULL ! = m_pSocket ) {
              // Soclul este închis în 
             // destructorul obiectului 
              delete m_pSocket; 
       } 
}
```
Obiectul m\_pSocket este creat la apăsarea butonului *Connect*, moment în care se apelează și funcția connect ToServer () cu adresa și portul completate:

```
if ( NULL == m_pSocket ) {
      m_pSocket = new MeClientSocket( this );
 } 
 // Transferul valorilor din controale în variabile membru ataşate 
 UpdateData( TRUE ); 
 if ( !m_pSocket->connectToServer( m_sAdress, m_nPort ) { 
      AfxMessageBox( _T("Connection ERROR"),
```

```
MB_OK | MB_ICONERROR );
```
La apăsarea butonului *Disconnect* se distruge obiectul m\_pSocket:

```
if ( NULL != m_pSocket ) {
        delete m_pSocket; 
       m pSocket = NULL;
  }
```
Transmisia mesajelor se realizează la apăsarea tastei ENTER. La apăsarea acestei taste, în cazul ferestrelor dialog se apelează automat metoda  $\cos($ ), care la rândul său apelează functiile de distrugere a ferestrei. Pentru a preveni acest lucru și pentru a asigura că la apăsarea tastei ENTER se transmite mesajul introdus vom suprascrie metoda OnOK(), având prototipul:

```
public: 
   void OnOK();
```
Transmisia mesajului trebuie să se realizeze numai dacă următoarele sunt îndeplinite:

- Controlul activ pe care este pozitionat cursorul este controlul de introducere a mesajelor ce trebuie transmise;
- Obiectul m\_pSocket a fost creat în prealabil;
- Există o conexiune validă.

Verificarea primei cerințe se realizează prin utilizarea funcției GetFocus() care returnează adresa controlului pe care este poziționat cursorul. Această adresă este comparată cu adresa controlului de editare, determinată prin apelul funcției GetDlgItem() căreia i se transmite ID-ul controlului. Codul rezultat este următorul:

```
 const CWnd* pfwnd = GetFocus(); 
if ( NULL == pfwnd ) {
       return; 
 } 
 // IDC_EDIT2 reprezintă ID-ul controlului de 
// introducere a mesajelor ce trebuie transmise 
 const CWnd* pewnd = GetDlgItem( IDC_EDIT2 ); 
if ( pfwnd != pewnd ) {
       return; 
 }
```
Verificarea următoarelor cerințe se realizează foarte simplu:

```
if ( (  NULL = = m_pSocket ) || (  !m_pSocket->isConnected() ) ) {
        return; 
}
```
}

În continuare, mesajul introdus este transmis şi este adăugat la lista mnesajelor transmise, prin adăugarea în prealabil a textului *Local:* pentru a diferenția mesajele transmise de cele receptionate. La mesajele receptionate se adaugă textul *Remote:*. Totodată, textul din controlul de introducere a mesajului este şters, codul rezultat fiind următorul:

```
 // Transmisia mesajului 
UpdateData( TRUE ); 
if ( !m pSocket->sendMessage( m_sTx ) ) {
       return; 
} 
 // Adăugarea la lista de mesaje transmise 
m sMsq += T("Local:");m sMsg += m sTx;
 // Ştergerea mesajului transmis 
m_STx = T("");
 UpdateData( FALSE ); 
 // Scroll la ultima linie din lista mesajelor transmise 
// IDC EDIT1 este ID-ul controlului ce contine lista mesajelor
// transmise și recepționate
 CEdit* pReadWnd = (CEdit*)GetDlgItem( IDC_EDIT1 );
 pReadWnd->LineScroll( pReadWnd->GetLineCount() );
```
Ceea ce a rămas de detaliat este metoda publică OnRecvMessage() ce trebuie adăugată la clasa CMyNetClientDlg. Apelul acestei metode se realizează din metoda OnReceive() a clasei CMyClientSocket la recepționarea unui mesaj text. Prototipul metodei OnRecvMessage() este:

```
void OnRecvMessage( const _TCHAR* pszMsg );
```
Singura operație ce trebuie realizată în definiția acestei metode reprezintă adăugarea mesajului text la lista de mesaje receptionate împreună cu un delimitator linie nouă, precum și execuția unui scroll a ferestrei asupra ultimei linii adăugate:

```
m sMsq += T("Remote:");m_sMsg += pszMsq;
m_sMsg += T("\r\r\r\r\r\r;
 UpdateData( FALSE ); 
 CEdit* pwnd = (CEdit*)GetDlgItem( IDC_EDIT1 ); 
 pwnd->LineScroll( pwnd->GetLineCount() );
```
## **3.6 Testarea apicatiei client TCP-MFC**

Pentru testarea aplicatiei vom utiliza utilitarul *Hercules*. Acesta asigură o serie de terminale printre care se numără şi terminalele server TCP. După cum se poate observa din figura 3.3, la pornire utilitarul Hercules permite selectarea unui terminal, pentru testarea aplicației client TCP vom selecta tab-ul *TCP Server*. În controlul de editare *Port*  se introduce portul pe care va asculta serverul, în cazul de față se va introduce valoarea 10500 întrucât aceasta a fost valoarea dată ca exemplu în cazul clientului TCP.

Textul receptionat este afișat în controlul de editare *Received data*. În controlul *Sent data* se introduce textul transmis, cu mențiunea că fiecare caracter este transmis separat. Pentru a transmite mai multe caractere deodată, se va utiliza secțiunea Send cu butonul *Send*.

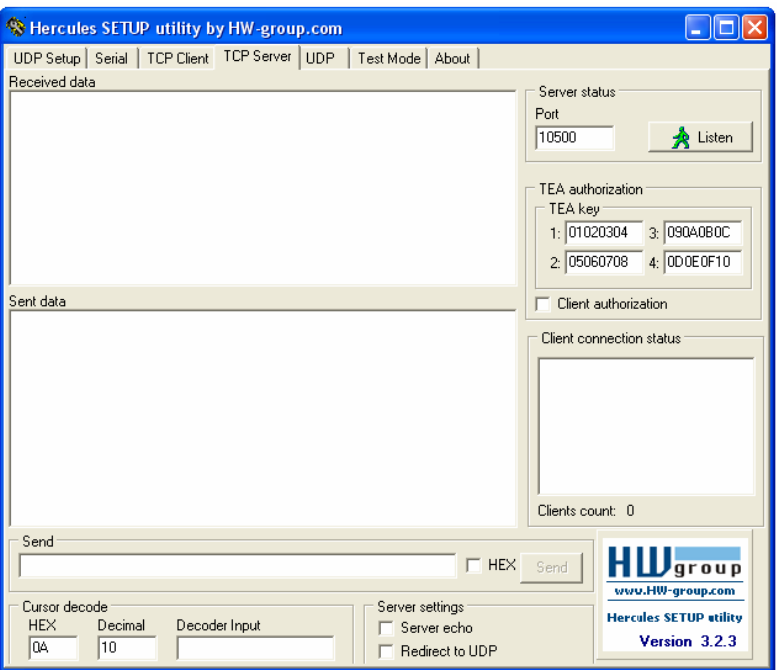

**Figura 3.3** Utilitarul *Hercules* – modulul Server TCP

#### $Exercise 12.1$

Să se implementeze o aplicație client TCP utilizând MFC, folosind CAsyncSocket. Aplicația se va conecta la un server TCP căruia îi va transmite mesaje text și de la care va receptiona mesaje text. Testarea aplicatiei se va realiza utilizând utilitarul *Hercules* descris în cadrul acestui capitol.